[thinclient,](https://intrusos.info/doku.php?id=tag:thinclient&do=showtag&tag=thinclient) [vdi](https://intrusos.info/doku.php?id=tag:vdi&do=showtag&tag=vdi)

## **Thinclient para escritorios VDI**

Podemos usar una [Raspberry](https://intrusos.info/doku.php?id=electronica:raspberry:thinclient) o un pc viejo como thin client.

En este caso vamos a utilizar un equipo viejo para montarnos un thinclient que se conecte con nuestra infraestructura VDI.

Desde la página <http://rpitc.blogspot.com.es/> Nos descargamos la versión RPITC x64 Live Distro. La pasamos a un USB y arrancamos desde el mismo.

Si queremos instalar está distribución en el disco duro del equipo sólo tenemos que arrancar desde el USB, abrimos una consola y ejecutamos

sudo ubiquity

 $nots$ 

El usuario y password por defecto es rpitc/rpitc

From: <https://intrusos.info/>- **LCWIKI**

Permanent link: **<https://intrusos.info/doku.php?id=virtualizacion:thinclient&rev=1674047493>**

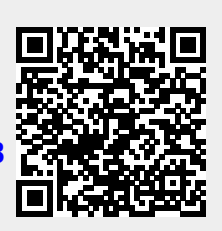

Last update: **2023/01/18 14:11**